## **Using Lock-Free Editing mode**

A Lock-Free Editing mode enables users to work with model elements without the need to lock them. Once the option is enabled in **Project Options**, you c an edit elements freely; however, keep it in mind that this is applicable to model elements only. Locks for diagrams, project options, and used projects will persist. In other words, you will still have to lock them before editing.

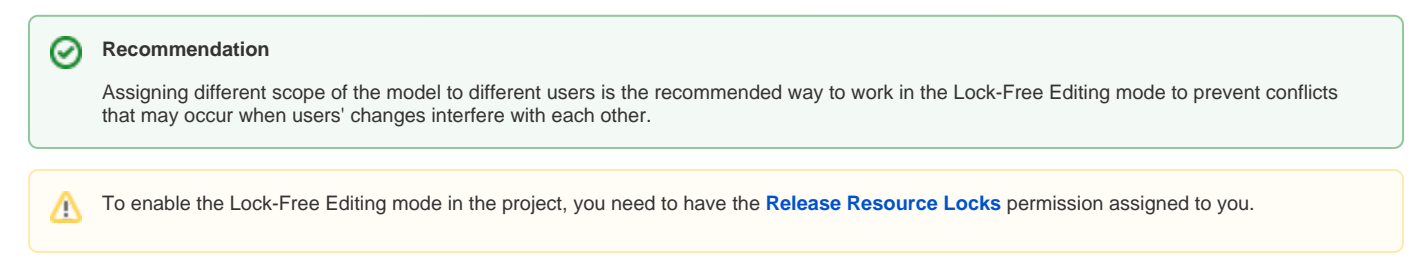

## To start using the Lock-Free Editing mode

- 1. In the main menu, click **Options** > **Project**.
- 2. In the panel on the left, select **General** > **Collaboration**.
- 3. Under the **Locking** options, enable **Lock-Free Editing**, and click **OK**.

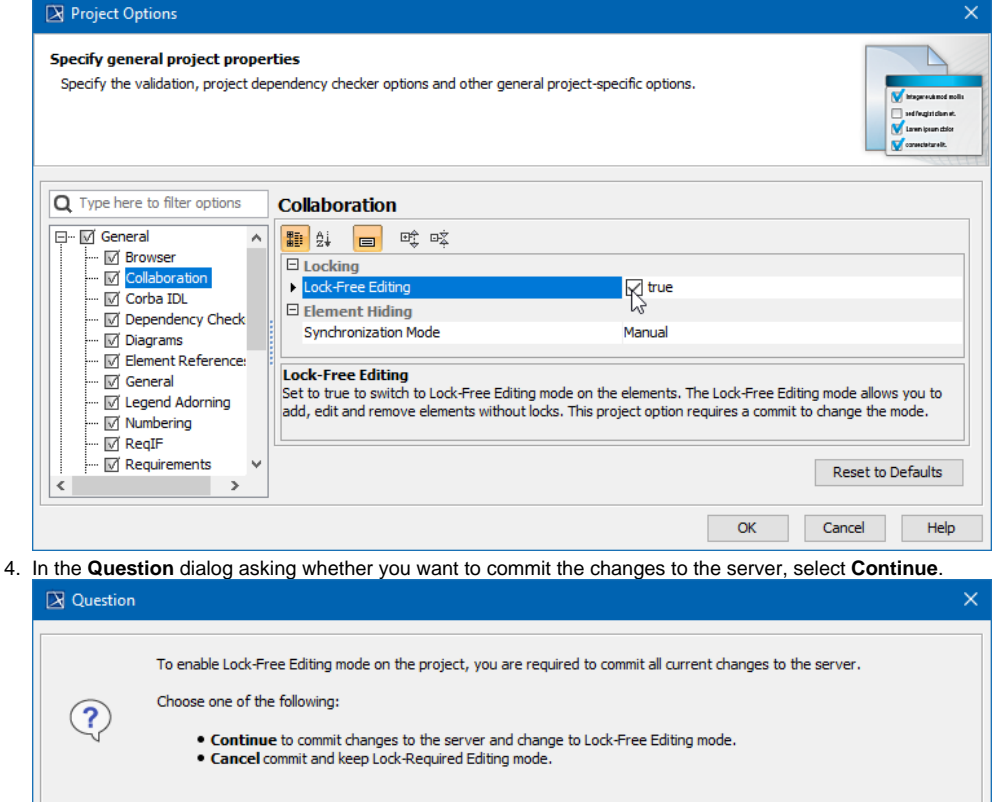

Δ

As soon as the Lock-Free Editing mode is enabled, all element locks are released.

Continue

Cancel

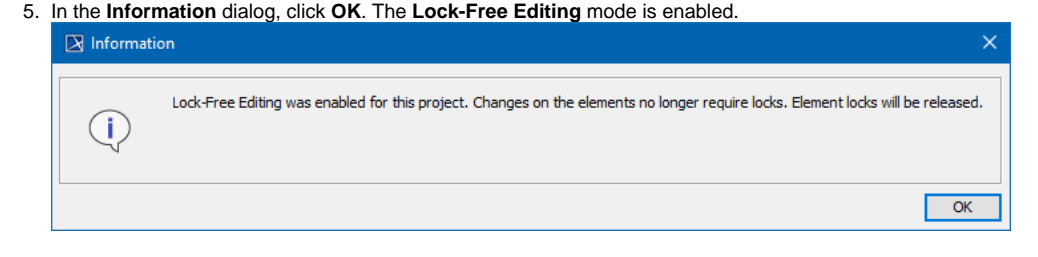

⊕ If the Lock-Required mode is enabled in the project, users who worked without locks will not be able to commit their changes to the server. Therefore, we recommend making sure that all the users working on the model do not have uncommitted changes before switching modes.